#### Resolución de problemas.

(A) No se puede conectar

- 1. Asegúrese de que el teclado se encuentra dentro de su rango de trabajo efectivo --- 10M.
- 2. Asegúrese de que el Bluetooth esté aún emparejado. Si no es así, vuelva a acoplar las unidades.
- 3. Si el Bluetooth está conectado a cualquiera de los productos Bluetooth, por favor, cancelar y desactivar el teclado y reiniciar.
- 4. Por favor cheque la batería. Si tiene poca carga, recargue la unidad.

## Teclado Bluetooth para iPad Mini

Contenido del embalaje: 1. Estuche de cuero PU con teclado 2. Cable de carga USB

3. Manual de instrucciones.

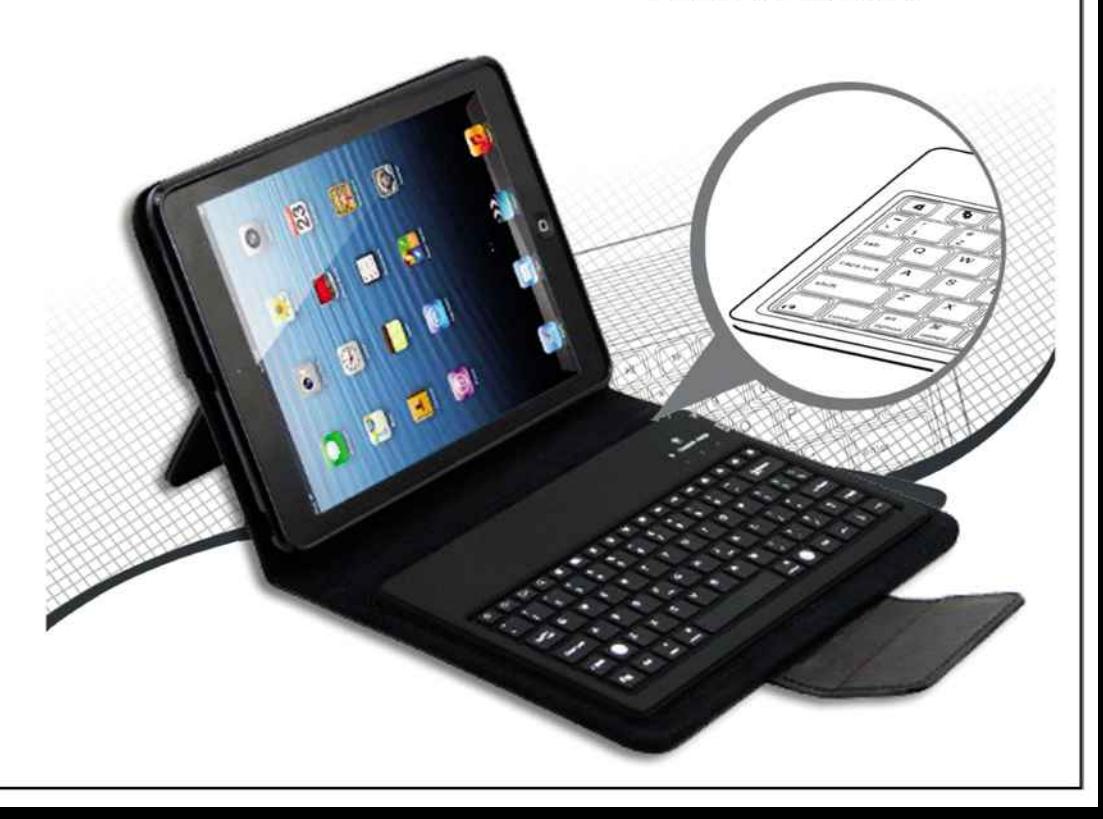

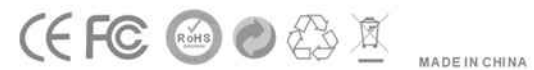

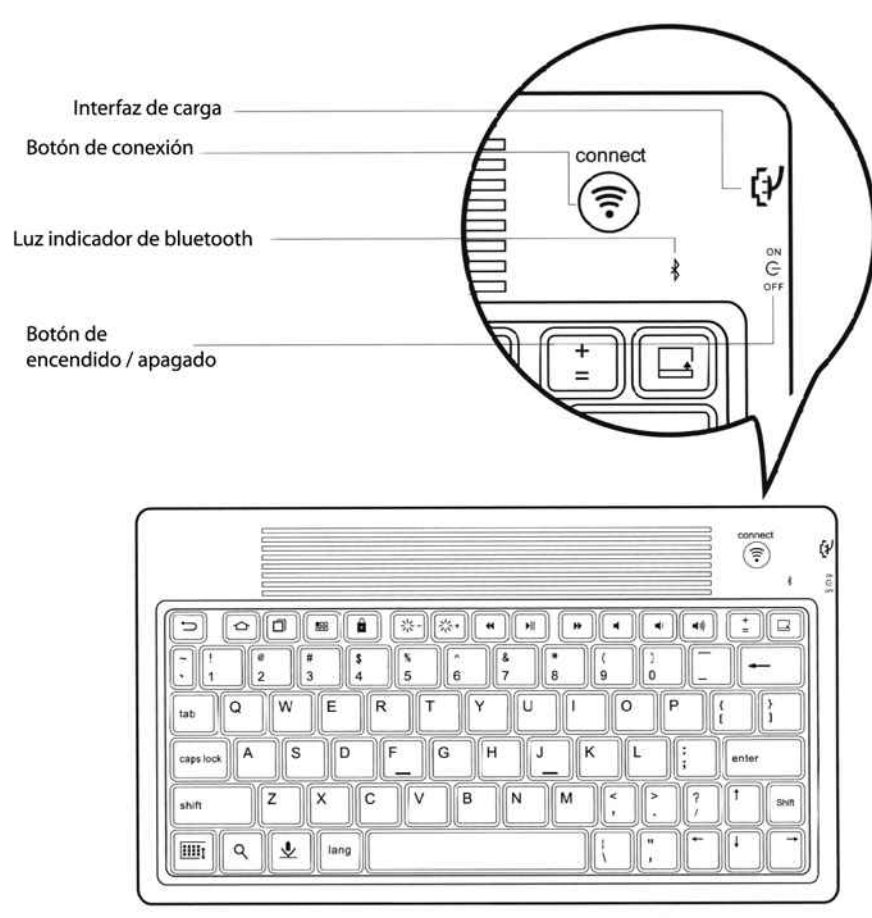

# **Teclado Bluetooth**

### Características del producto:

- 1. Bluetooth 3.0 con interfaz AIROHA AB1108 como chip de control principal.
- 2. Tecnología Bluetooth WIDCOMM BTW la cual ha sido aprobado oficialmente por Microsoft.
- 3. Elegante estuche protector de cuero de PU diseñado para iPad mini con soporte de pantalla para facilitar la visualización.
- 4. Peso ligero, silencioso a prueba de golpe, polvo y derrame.
- 5. Temperatura de trabajo: 20 ° C 55 ° C Humedad: 20% 50%
- 6. Ahorro de energía del teclado con el modo de suspensión.

## **Especificaciones**

1. Estándar ejecutivo: Bluetooth V3.0 2. Distancia de trabajo: 10 metros 3. Sistema de modulación: FHSS 2.4G 4. Transmisión de potencia: Clase 2 5. Tensión de trabajo: 3.0-5.0 6. Corriente de trabajo: <4.0mA 7. Corriente espera: <1 MA 8. Corriente modo apagado: < 200uA 9. Corriente de carga: 100MA> 10. Tiempo en espera: 60 días 11. Tiempo ininterrumpido de trabajo: 30 horas 12. Tiempo de carga: 4-4.5 horas 13. Capacidad de la batería: 330 mAh 14. Duración de la batería: 3 años 15. Especificaciones de la batería: 40 \* 16 \* 50MM 16. Presión de fuerza: 80 + 10 g 17. Presión de vida útil: 5 millones 18. Temperatura de funcionamiento: -20 ° C - + 55 ° C 19. Temperatura de almacenamiento: -40 ° C - +70 ° C 20. Humedad: 20% - 50%

#### Sincronización Teclado Bluetooth

Paso 1: Encienda el interruptor de alimentación. La luz azul de Bluetooth estará encendido durante 3 segundos y luego se apagará.

Paso 2: Pulse el botón de conexión, la luz azul de Bluetooth comenzará a parpadear. El teclado está listo para ser conectado a iPad mini.

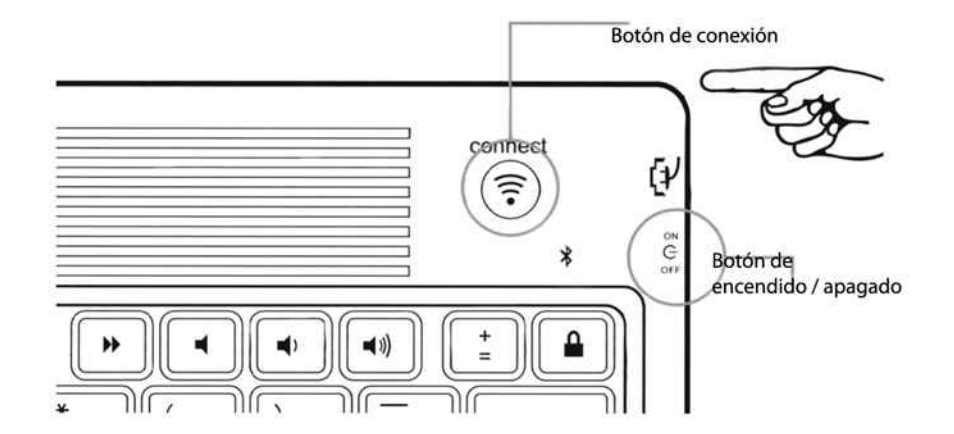

Paso 3: Activar y desbloquear iPad mini. El modo de menú, pulse Ajustes generales --- --- dispositivos Bluetooth. Haga click en los dispositivos para sincronizarlo.

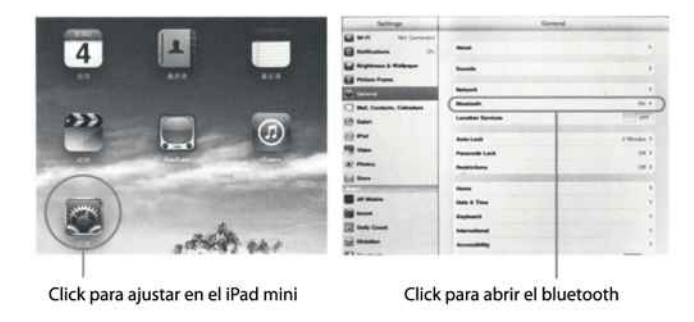

Paso 4: Escriba el código de contraseña que aparece en la pantalla y pulse la tecla "Enter".

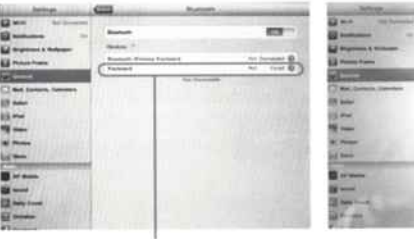

iPad 2 se encuentra en la búsqueda situación puede buscar teclado Bluetooth

búsqueda de teclado Bluetooth y recordar a introducir la contraseña en el teclado Bluetooth

Paso 5: Teclado Bluetooth inalámbrico conectado correctamente. El teclado está listo para ser utilizado.

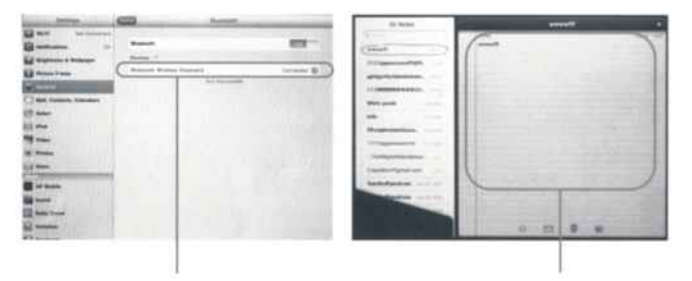

Conéctate con éxito

El teclado está en situación de trabajo

#### Carga.

Si la luz indicadora de Bluetooth deja de parpadear mientras está trabajando, la energía de la batería es bajo y el dispositivo necesita ser recargada.

Paso 1: Conecte el cable de alimentación USB a la interfaz de teclado de carga. Paso 2: conecte el cable USB al puerto USB de la computadora o el adaptador de alimentación USB.

Paso 3: la luz indicadora de carga rojo permanecerá encendido cuando el teclado está cargando. Una vez cargada, la luz indicadora de color rojo se apagará.

#### **Notas:**

- 1. Una vez que haya terminado de cargar, cuidadosamente desconecte el cable USB sin dañar la interfaz USB.
- 2. Recuerde que debe apagar el teclado para prolongar la vida de la batería después de que haya terminado de usar el teclado.
- 3. No guarde nunca el control del teclado durante un largo periodo de tiempo si la batería no está cargada ya que esto acortará la vida de la batería de litio interna del teclado . Carque completamente la batería antes de quardar.
- 4. No pliegue la cubierta del teclado mientras está en uso.

#### Precauciones de seguridad

- 1. Mantenga alejado de objetos afilados.
- 2. No coloque ningún objeto sobre el teclado.
- 3. No torcer o distorsionar el teclado.
- 4. Mantener lejos de aceites, productos químicos u otros líquidos orgánicos.
- 5. Limpie el teclado de silicona con agua, alcohol o alcohol a base de desinfectante.

## **Funciones de Teclas:**

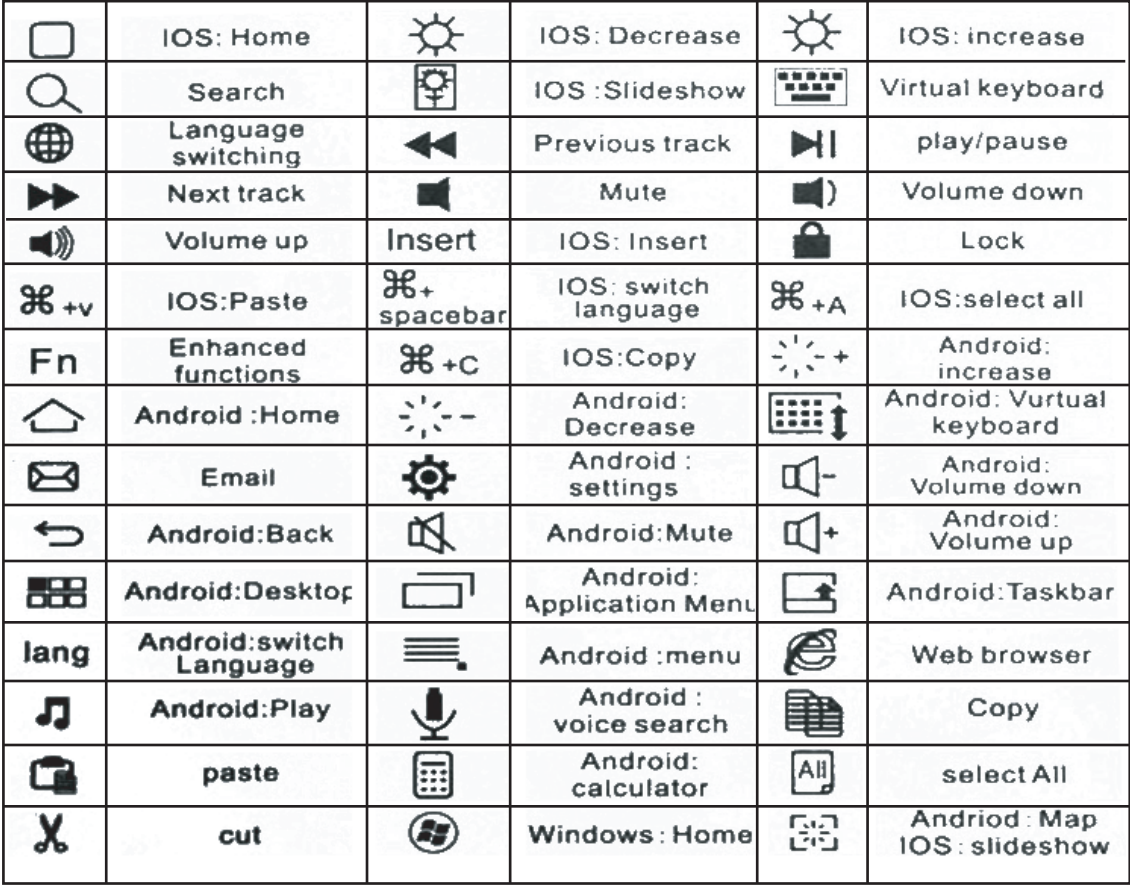